#### **UNIVERSITE D'ANTANANARIVO ECOLE NORMALE SUPERIEURE Département de Formation Initiale Scientifique C.E.R PHYSIQUE CHIMIE**

**Mémoire de fin d'études pour l'obtention du Certificat d'Aptitude Pédagogique de l'Ecole Normale Supérieure (C.A.P.E.N)** 

**N° d'ordre : 253 / PC** 

# **SIMULATION SUR MICROORDINATEUR POUR LA PRODUCTION ET IDENTIFICATION DES GAZ COURANTS ETUDIES DANS LA CLASSE DE SECONDE**

**Présenté le 27 juin 2008 par** 

 **RAFIDISON Manitra** 

**Membres de jury :** 

**Président : Mr RAZANAMPARANY Bruno Richard Professeur**

**Juges : Mme RAZAFIMBELO Judith Professeur titulaire** 

> **Mme RAHARIJAONA Lala Parsonnette Assistante**

 **Rapporteur : Mr ANDRIANARIMANANA J.C.Omer Professeur** 

**Année universitaire : 2007-2008**

# **REMERCIEMENTS :**

C'est avec un grand plaisir que j'adresse mes vifs remerciements aux nombreuses personnalités qui, de près ou de loin, ont contribué à l'élaboration de ce mémoire, tout particulièrement à :

Mr RAZANAMPARANY Bruno Richard qui, malgré ses multiples engagements, m'a fait le grand honneur de bien vouloir présider le jury de ce mémoire.

Nos juges : Mme RAZAFIMBELO Judith

 Mme RAHARIJAONA Lala Parsonnette qui en dépit de leurs nombreuses occupations nous a fait l'honneur d'examiner et de juger ce travail.

Mr ANDRIANARIMANANA J.C. Omer qui n'a pas ménagé son effort pour nous prodiguer de judicieux conseils au cours de l'élaboration de ce mémoire.

# **TABLE DES MATIERES :**

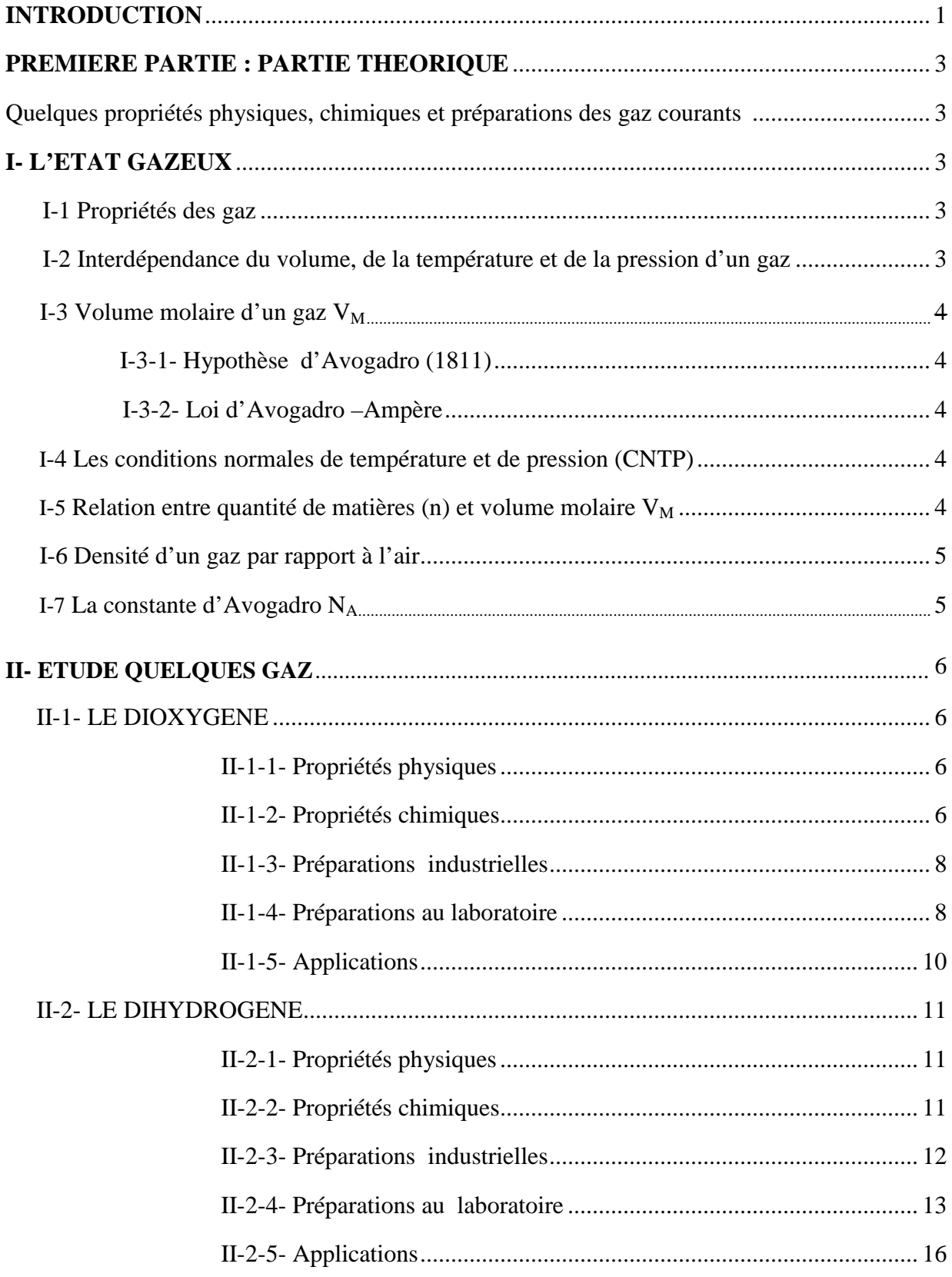

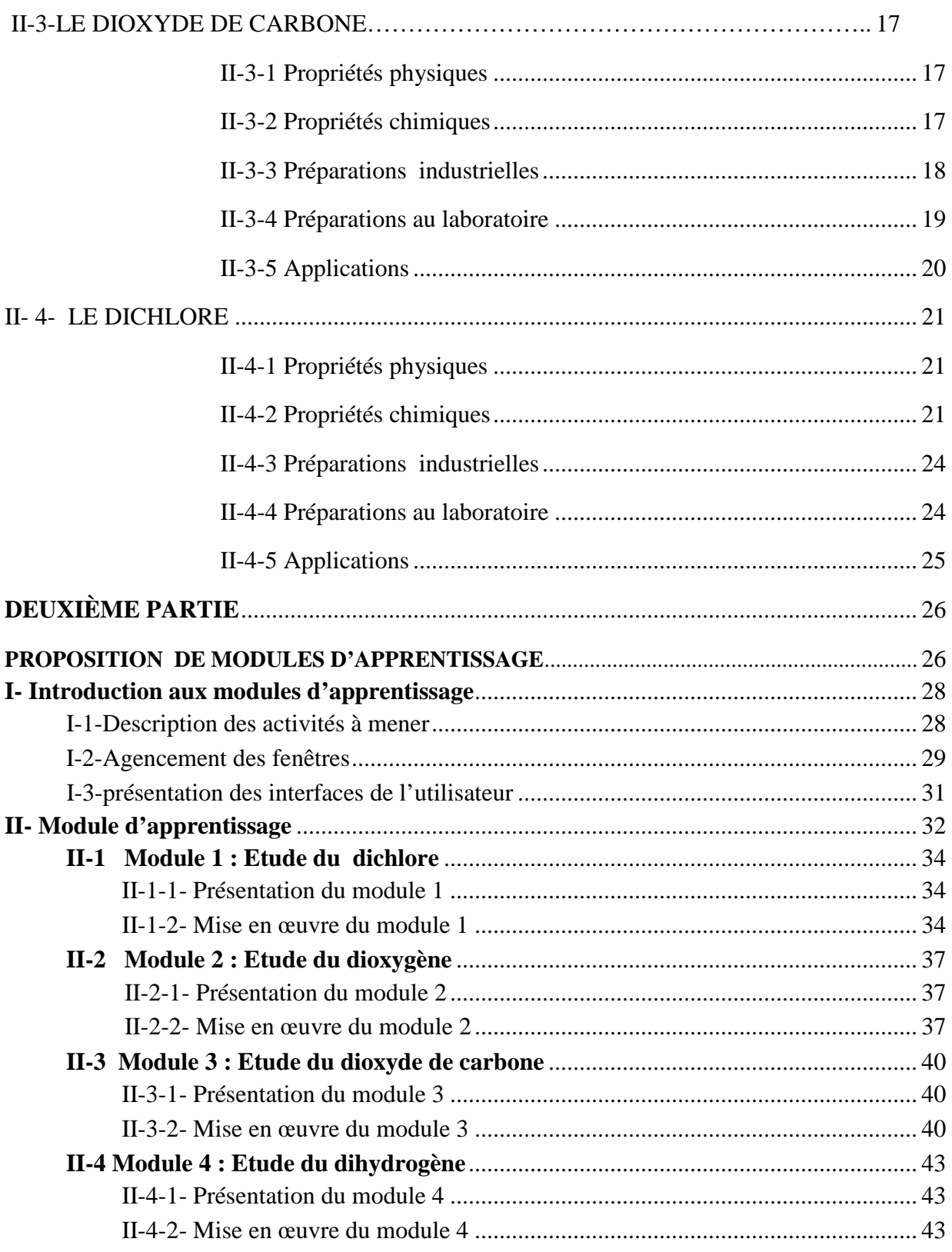

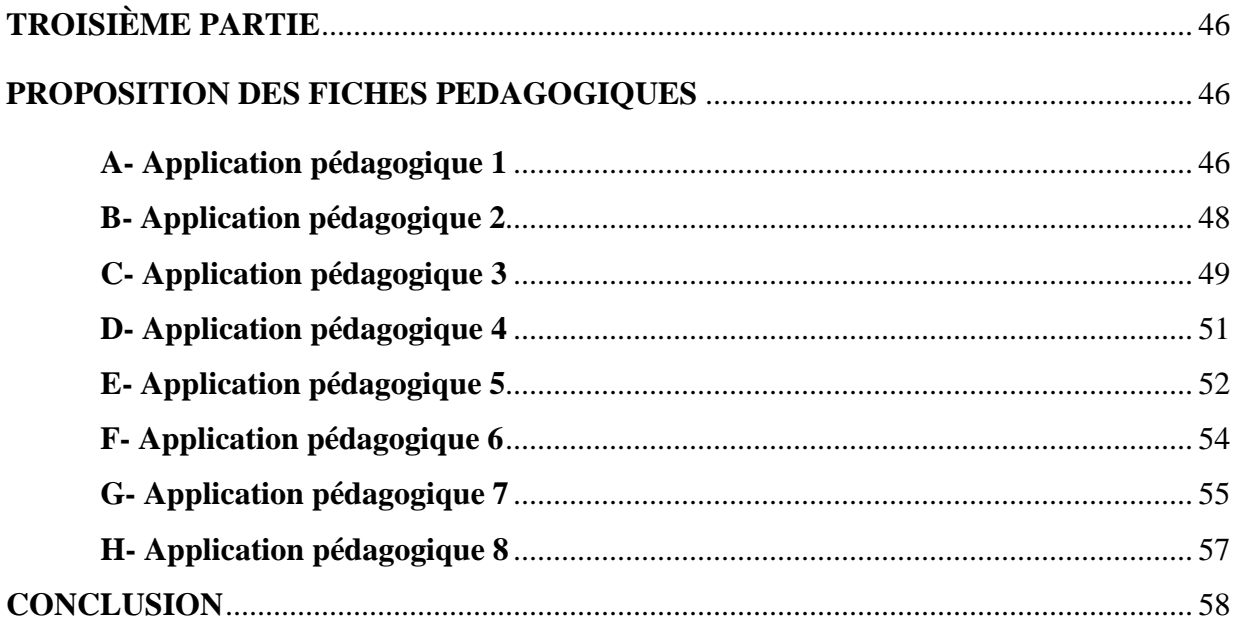

# **LISTE DES FIGURES :**

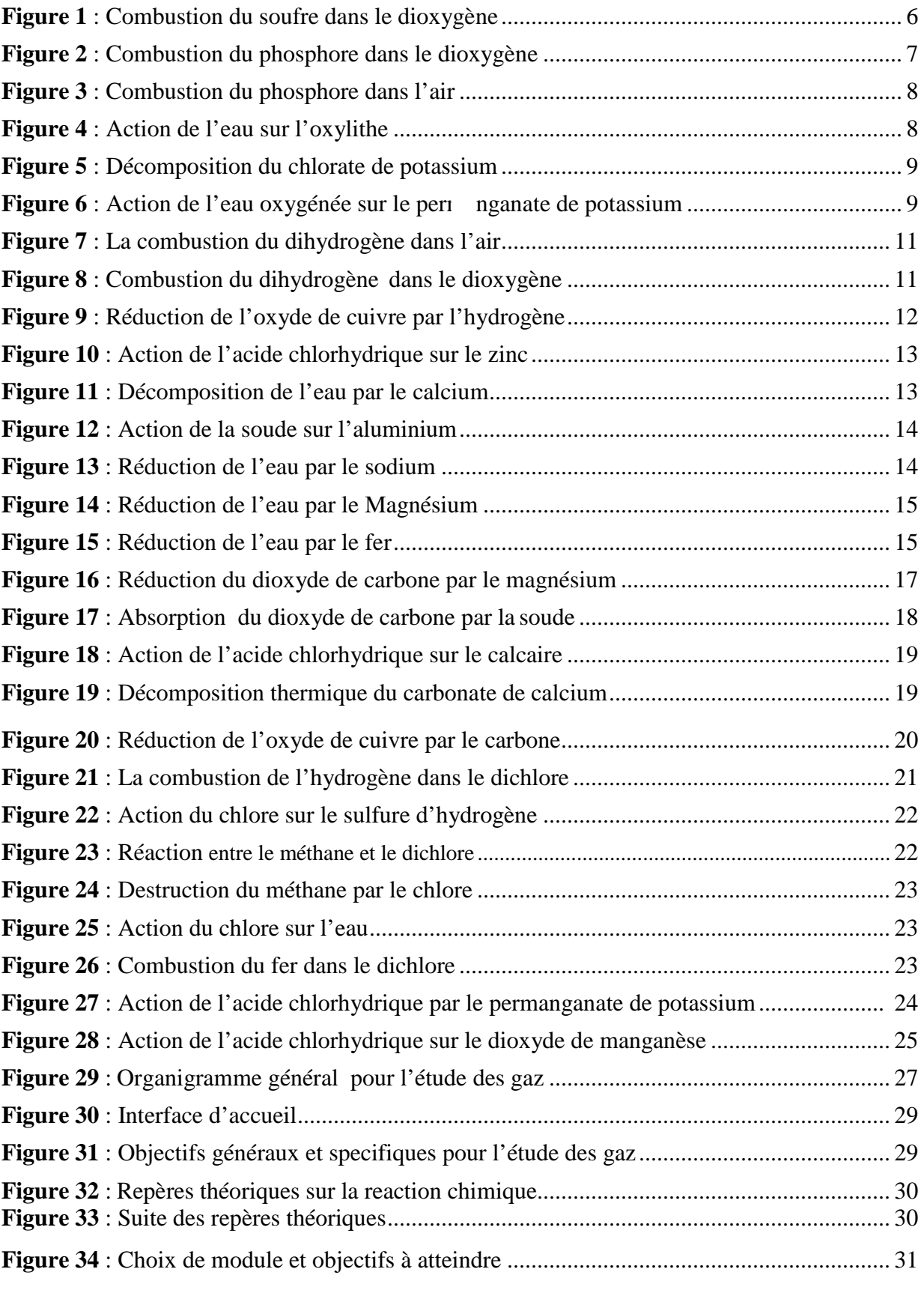

![](_page_6_Picture_187.jpeg)

# **GLOSSAIRE**

- NTIC : Nouvelle Technologie de l'Information et de la Communication
- CNTP : Conditions Normales de Température et de Pression

Animation (3D) : animation à trois dimensions

#### **INTRODUCTION**

Cette étude a pour objectif général d'améliorer et de moderniser l'enseignement/ apprentissage des sciences physiques dans les secondaires (collège et lycée). Nous avons constaté, d'une part, que le programme de chimie à Madagascar n'a pas subi de changement depuis 1995 et la majorité des livres utilisés par les enseignants et par les élèves sont dépassées. D'autre part, les Technologies de l'Information et de Communication (TIC) ne cessent pas d'évoluer. Les ordinateurs doivent être utilisés dans les activités pédagogiques aussi bien dans les administrations scolaires que comme moyen d'information et d'apprentissage.

Par ailleurs la chimie est une science expérimentale. Son enseignement nécessite :

- un laboratoire
- des matériels expérimentaux
- des produits chimiques
- des séances de travaux pratiques

Ces derniers constituent les principaux obstacles de l'enseignement/apprentissage de la chimie à Madagascar puisque l'accès à toutes ces infrastructures scolaires n'est pas toujours une évidence dans les lycées. Entre autres, l'insuffisance des matériels, le coût élevé des produits chimiques ou l'absence même d'un laboratoire d'expérience en est la cause, et peut rendre très difficile l'appréhension de cette discipline.

Ces différentes raisons nous ont poussés à élaborer un support didactique qui vise à chercher un moyen plus efficace et plus rapide, afin de surmonter ces obstacles. Alors notre tâche est d'élaborer un logiciel de simulation adapté à une gestion des travaux pratiques de chimie d'où l'intitulé **« Simulation sur micro-ordinateur pour la Production et identification des gaz courants étudiés dans classe de 2nde ».** 

En effet, l'apprentissage des sciences physiques ne pourrait être séparé des supports didactiques construits par des enseignants de cette discipline.

L'outil contient des animations à trois dimensions (3D), et des modules d'apprentissage pour montrer et expliquer aux élèves les phénomènes observés au cours d'une réaction chimique.

Le choix d'illustrer ces expériences par des animations (3D) fait que ce type d'animation nous donne une approche rigoureuse de la réalité environnementale auquel les élèves vont rencontrés dans un véritable laboratoire d'expérience.

Au terme de chaque module, des activités seront proposées aux élèves afin d'évaluer ses capacités et d'atteindre les objectifs visés.

La première partie de ce mémoire traite « la partie théorique : Quelques propriétés physiques, chimiques et production des gaz courants » qui constitue une étape primordiale dans la progression du travail.

La deuxième partie est principalement consacrée à l'élaboration du logiciel de simulation mettant en évidence des travaux pratiques pour la production de ces gaz courants, suivie d'un test de reconnaissance.

Des fiches de travaux pratiques sont proposées dans la troisième partie.

# **PREMIERE PARTIE : PARTIE THEORIQUE Quelques propriétés physiques, chimiques et préparations des gaz courants : O2, Cl2, CO2, H<sup>2</sup>**

#### **I- L'état gazeux :**

 Un gaz est un état dispersé de la matière. En effet, les entités élémentaires qui le constituent sont animées d'un mouvement rapide et désordonné. Il en résulte que les gaz n'ont pas une structure compacte comme le solide. Cet état de dispersion nous amène à définir quelques propriétés qui sont propres aux gaz.

#### **I-1-Propriétés du gaz :**

Un gaz est **compressible** et **expansible**, il **n'a ni forme propre**, **ni volume propre**. Les gaz ont une structure moléculaire. Ces molécules se heurtent entre elles et heurtent aussi les parois du récipient qui les contiennent. Il en résulte un grand nombre de collisions qui est à l'origine **de la pression d'un gaz**. Ce phénomène s'appelle **agitation thermique.**  Les unités de la pression :

Le pascal (Pa) est l'unité dans le système internationale (USI), mais on peut aussi utiliser : l'atmosphère (atm) et le millimètre de mercure (mmHg).

Relation entre les unités :  $1.01132.10^5$  Pa = 1atm =760mmHg

On peut aussi se référer à **la pression standard** de 1 bar (1 bar =  $10^5$  Pa)

#### **I-2-Interdépendance du volume, de la température et de la pression d'un gaz**

**Soit une masse m d'un gaz occupant un volume constant** V**, si on augment la température, la vitesse des molécules augmente et les chocs entre les parois deviennent plus importants. De ce fait, la pression du gaz augmente.** 

-A volume constant, la pression d'un gaz augmente si la température augmente.

 **Considérons maintenant un gaz de masse m et maintenons la température constante, si l'on diminue le volume du gaz dans le récipient, la pression du gaz augmente.** 

-A température constante, la pression d'un gaz augmente si le volume de ce gaz diminue **En conclusion :** 

### **Pour un gaz de masse m, les grandeurs volume, pression et température sont dépendantes les unes des autres.**

Ainsi, toute mesure de volume d'un gaz doit être accompagnée des conditions de température et de pression dans lesquelles cette mesure a été réalisée (RATSIMANDRESY, R.O. 2006).

#### **I-3-Volume molaire d'un gaz**

#### *I-3-1 -Hypothèse d'Avogadro (1811) :*

Avogadro émet l'hypothèse suivant en 1811 qui sera par la suite vérifiée par Ampère en 1814. Des volumes égaux de gaz différents, pris dans les mêmes conditions de température et de pression, contiennent le même nombre de molécules.

#### *I-3-2- Loi d'Avogadro –Ampère :*

**Dans les mêmes conditions de température et de pression, le volume occupé par une mole**<sup>1</sup>  **de gaz est indépendant de la nature de ce gaz. C'est le volume molaire noté (VM).**  Si bien que, 2g de gaz dihydrogène  $(H_2)$ , 32g de dioxygène  $(O_2)$ , et 44g de dioxyde de carbone  $(CO_2)$ , occupent le même volume  $V_M$  dans les mêmes conditions de température et de pression.

Pour expliquer ceci, il faut rappeler que les dimensions des atomes ou des molécules sont faibles devant le volume occupé par le gaz.

#### **I-4- Les Conditions normales de température et de pression (CNTP) :**

On définit les conditions normales de température et de pression par :

-température normale : θ =  $O^{\circ}C$ 

-pression normale :  $P = 1$ atm

Dans ces conditions, le volume molaire d'un gaz vaut  $V_M = 22,4L$ .mol<sup>-1</sup>

Les conditions standard seront définie par :

-température θ *=* 25°C

-pression  $P = 1$ bar

Dans les conditions standard, le volume molaire d'un gaz a pour valeur  $V_M = 24L$ .mol<sup>1</sup>

#### **I-5- Relation entre nombre de moles (n) et volume molaire**  $V_M$ **:**

1 mole de gaz  $\qquad \qquad \text{occupe} \qquad \text{un volume} \qquad \qquad V_M$ 

n (moles de gaz) occupe un volume  $v = n.V_M$ 

$$
D' \circ \hat{u} \mid v = n.V_M
$$

**n** : est le nombre de moles de l'échantillon de gaz (moles)

**v** : est le volume de l'échantillon de gaz (L)

l

<sup>&</sup>lt;sup>1</sup> Une mole de molécules contient  $N_A = 6,02$ . 10<sup>23</sup> molécules

NA est la constante d'Avogadro

**VM** : est le volume molaire du gaz dans les mêmes conditions de température et de pression.

#### **I-6- Densité d'un gaz par rapport à l'air :**

Par définition, la densité d'un gaz par rapport à l'air est le rapport de la masse m du gaz à la masse ma de l'air. L'air et le gaz sont pris dans les mêmes conditions de température et de pression et possèdent le même volume V= 22,4L.

Ce volume 22,4L n'est autre que le volume molaire d'un gaz, donc la masse m du gaz sera sa masse molaire M.

Calculons la masse  $m_a$  de l'air :

Dans les CNTP, la masse volumique de l'air vaut  $\rho$  (air) =1,293g.L<sup>-1</sup> or  $\rho$  (air) =  $\frac{m(Air)}{N}$  $\frac{a_{11}}{V}$ 

Il vient  $m_a = \rho$  (air).

Ainsi m (air) =  $1,293x22, 4 = 28,96g$ , soit m (air) =  $29g$ 

Finalement la densité d'un gaz par rapport à l'air est :  $\overline{\phantom{a}}$ 

$$
d=\frac{M}{29}
$$

**d** : est la densité du gaz par rapport à l'air

**M** : est la masse molaire du gaz

Remarque :

 **si d <1, le gaz est plus léger que l'air** 

#### **si d >1, le gaz est plus lourd que l'air**

Considérons le cas du dihydrogène  $(H_2)$ , calculons sa densité (d) par rapport à l'air.

Sa masse molaire M (H<sub>2</sub>) est égale à 2g.mol<sup>-1</sup> et comme d =  $\frac{M(H2)}{20}$  $\frac{(12i)}{29}$  il vient

 $d = \frac{2}{29} = 0.0692 < 1$ , ainsi le dihydrogène est plus léger que l'air.

(RATSIMANDRESY, R. O. 2006 et FAUCHER, R. 1966)

#### **I-7- La constante d'Avogadro NA :**

Calculons le nombre noté  $N_A$  d'atomes de carbone12 contenus dans une mole de cet atome. Si la masse m d'un atome de carbone est 1,99266.10<sup>-26</sup> kg et la masse M d'une mole d'atome de C<sup>12</sup> est égale à 0,012kg, alors :

le nombre à chercher sera donc :

$$
m = 1,99266.10-26 kg correspond latom
$$
  
M = 0,012Kg correspond N<sub>A</sub> =  $\frac{M}{m}$  =  $\frac{0,012}{1,99266.10-26}$  = 6, 022. 10<sup>23</sup> atoms  
N<sub>A</sub> = 6, 022. 10<sup>23</sup> atoms

# **II - ÉTUDE DE QUELQUES GAZ LE DIOXYGENE (O2)**

#### **II-1-1- Propriétés physiques :**

 Le dioxygène est gazeux à la température ordinaire. C'est un gaz incolore, inodore et sans saveur. Il est très peu soluble dans l'eau : à  $0^{\circ}$ C, un litre d'eau dissout 40 cm<sup>3</sup> de gaz. Cette faible solubilité nous permet aisément de le recueillir par déplacement d'eau. Le dioxygène ne peut être liquéfié qu'à très basse température, en fait sous la pression atmosphérique normale, sa température de liquéfaction est de -183°C. A cette température, le gaz dioxygène est constamment en ébullition. Ce gaz est plus dense que l'air avec une densité de 1,105 et sa masse volumique est de  $1,429g.L^{-1}$ . Il se présente sous forme de solide bleuâtre à une température de -218,6°C (CESSAC, J. 1996).

#### **II-1-2- Propriétés chimiques :**

Le dioxygène est un oxydant par excellence, donc il permet la combustion de plusieurs entités comme le Fe, Na, Mg, Ca…

#### **Les combustions des corps simples :**

#### **1-La combustion du soufre dans le dioxygène :**

![](_page_13_Figure_7.jpeg)

**Figure 1 : Combustion du soufre dans le dioxygène** 

Des petits morceaux de soufre enflammés sont introduits dans un flacon contenant du dioxygène. La combustion est très vive et le soufre brûle avec une flamme bleue très brillante en produisant un gaz incolore et suffocant : c'est le dioxyde de soufre  $(SO_2)$ .

Bilan:  $S_{(s)} + O_{2(g)} \longrightarrow SO_{2(g)}$ 

Le dioxyde de soufre est un gaz très soluble dans l'eau. Une solution de  $SO_2$  colore en jaune le bleu de bromothymole (BBT) donc c'est une solution acide,  $SO_2$  est un oxyde acide.

#### **2-La combustion du phosphore dans le dioxygène** :

![](_page_14_Figure_1.jpeg)

**Figure 2 : Combustion du phosphore dans le dioxygène** 

Des fragments de phosphore préalablement chauffés sont introduits dans un flacon rempli de gaz dioxygène. Une épaisse fumée blanche d'anhydride phosphorique apparaît avec une flamme brillante.

Selon la réaction :  $4P_{(s)} + 5O_{2(g)} \rightarrow 2P_2O_{5(g)}$ 

Les mêmes expériences sont faites avec le carbone et le sodium. La combustion de ces corps dans le dioxygène donne respectivement du dioxyde de carbone  $(CO<sub>2</sub>)$  et un oxyde de sodium (Na2O) selon les réactions:

 $C_{(s)}$  +  $O_{2(g)}$   $\longrightarrow$   $CO_{2(g)}$ 

 $4Na_{(s)} + O_{2(g)} \longrightarrow 2Na_{2}O_{(g)}$ 

Si nous essayons de dissoudre le Na<sub>2</sub>O dans l'eau, par réaction chimique, il donne naissance à l'hydroxyde de sodium (NaOH) et fait virer le BBT (vert) au bleu selon la réaction :

#### $\textbf{Na}_2\textbf{O}_{(s)} + \textbf{H}_2\textbf{O}_{(l)} \longrightarrow 2\textbf{NaOH}_{(l)} + \textbf{chaleur}$

#### **Remarque :**

On peut répéter les mêmes expériences avec le fer ou le magnésium, les produits de la réaction seront de l'oxyde de fer et de l'oxyde de magnésium.

 $2Mg_{(s)} + O_{2(g)} \longrightarrow 2Mg_{(s)}$ 

 $2Fe_{(s)} + O_{2g}$   $\longrightarrow$   $2FeO_{(s)}$  (oxyde magnétique de couleur gris)

**Ces combustions sont rapides et s'accompagnent d'une émission de lumière, ce sont des**  *combustions vives* (CESSAC, J. 1996).

Si on réalise une autre expérience avec le phosphore et le fer :

![](_page_15_Figure_1.jpeg)

**Figure 3 : Combustion du phosphore dans l'air** 

Un bâton de phosphore est introduit dans l'air contenu dans une éprouvette retournée sur une cuve remplie d'eau. Il s'entoure peu à peu d'une fumée blanche d'anhydride phosphoreux. Le fer placé à l'air humide s'entoure d'une pellicule d'oxyde ferrique. Ces deux oxydations dégagent de la chaleur mais elles se dissipent dans l'air.

Cette chaleur n'échauffe suffisamment pas les entités pour provoquer la combustion. Une telle réaction est appelée **Combustion Lente.** 

#### **II-1-3- Préparations industrielles :**

Les grandes quantités de dioxygène utilisées industriellement sont, en majeure partie, extraite de l'air par liquéfaction suivie d'une distillation fractionnée. Un autre procédé d'extraction de l'oxygène est aussi la décomposition de l'eau par le courant électrique communément appelée ELECTROLYSE. (CESSAC, J. 1996).

#### **II-1-4-Préparations au laboratoire :**

l

 **1-Action de l'eau sur l'oxylithe**<sup>2</sup>  **:** 

![](_page_15_Figure_9.jpeg)

**Figure 4 : Action de l'eau sur l'oxylithe** 

<sup>&</sup>lt;sup>2</sup> Cristaux blancs formés par un mélange de Peroxyde de sodium (Na<sub>2</sub>O<sub>2</sub>) et de sulfate de cuivre (CuSO<sub>4</sub>)

On laisse tomber goutte à goutte de l'eau sur l'oxylithe. Le dioxygène se dégage

immédiatement et il y a formation de soude et de l'eau oxygénée  $(H_2O_2)$ . La soude formée reste en solution au fond du flacon. L'équation bilan de la réaction sera :

## $2Na_2O_{2(s)} + 4H_2O_{(l)}$   $\longrightarrow$   $4NaOH_{(l)} + 2H_2O_{2(l)}$

Par suite, en présence d'une solution de cuivre II  $(Cu^{2+})$ ,  $H_2O_2$  se décompose en eau et dioxygène selon :

#### $2H_2O_{2(1)} \longrightarrow 2H_2O_{(1)} + O_{2(g)}$

7g de Na<sub>2</sub>O<sub>2</sub> réagissent avec 1,6cm<sup>3</sup> d'eau pour donner 1L de dioxygène.

#### **2-Décomposition du chlorate de potassium en présence de dioxyde de manganèse :**

![](_page_16_Figure_7.jpeg)

**Figure 5 : Décomposition du chlorate de potassium**

Le KClO<sub>3</sub> et MnO<sub>2</sub> sont mis en solution, l'ensemble est chauffé selon le dispositif pour donner le dioxygène. Le dioxyde de manganèse (MnO<sub>2</sub>) a un effet modérateur et élimine tout risque d'explosion. La réaction peut être interprétée par :

#### **2KClO3(l)**   $250^{\circ}$ C  $\frac{230 \text{ C}}{Mn0_2}$   $\rightarrow$  2KCl<sub>(s)</sub> + 3O<sub>2(g)</sub>

 $3,5g$  de chlorate de potassium KClO<sub>3</sub> donnent 1L de dioxygène (il faut ajouter 1,65g de dioxyde de manganèse MnO<sub>2</sub> comme catalyseur).

**3-Action de l'eau oxygénée (H2O2) sur le permanganate de potassium (KMnO4) :** 

![](_page_16_Figure_13.jpeg)

**Figure 6 : Action de H2O2 sur KMnO4**

Le bilan de la réaction est le suivant :

 $5H_2O_{2(1)} + 2KMnO_{4(1)} + 3H_2SO_{4(1)} \longrightarrow 5O_{2(g)} + 2MnSO_{4(1)} + K_2SO_{4(1)} + 8H_2O_{(1)}$ Un mélange de 56cm<sup>3</sup> KMnO<sub>4</sub> à 50gL<sup>-1</sup> et 1,6cm<sup>3</sup> d'une solution de H<sub>2</sub>SO<sub>4</sub> réagit avec 3,9cm<sup>3</sup> d'eau oxygénée pour donner 1L de dioxygène (STEYAERT, J. 1985).

#### **II-1-5-Applications :**

Des quantités assez importantes de dioxygène servent à alimenter les chalumeaux oxyacéthyléniques employés pour les soudages et oxycoupages. Le dioxygène intervient dans l'élaboration des fontes et des aciers. Les grandes industries chimiques utilisent le dioxygène dans la fabrication des acides sulfuriques, nitriques et de leurs dérivés (l'oxydation du souffre et de monoxyde d'azote). Pour les industries aéronautiques, l'oxygène liquide sert à l'alimentation en comburant des moteurs de fusées, il en est même parfois dans les avions modernes volant à très hautes altitudes. (CESSAC, J. 1996 et COQ, C. 1987).

#### **LE DIHYDROGENE**

#### **II-2-1-Propriétés physiques :**

Le dihydrogène est un corps simple gazeux formé par deux atomes d'hydrogène (H<sub>2</sub>). C'est un gaz incolore et inodore. La densité par rapport à l'air est égale à d=0,0695 donc c'est un gaz moins dense que l'air. C'est même le moins dense de tous les gaz. Il est très peu soluble dans l'eau car sa solubilité est de 19 $cm<sup>3</sup>L<sup>-1</sup>$ . L'hydrogène est le gaz le plus difficile à liquéfier. Le dihydrogène liquide bout à –252°C et en le refroidissant encore, il devient solide à 259°C.

#### **II-2-2-Propriétés chimiques :**

#### **1- La combustion du dihydrogène dans l'air**

La combustion du dihydrogène dans l'air produit de la vapeur d'eau. L'expérience de la figure 7 illustre bien cette combustion.

![](_page_18_Figure_6.jpeg)

**Figure 7 : Combustion du dihydrogène dans l'air**

Coiffons la flamme d'hydrogène avec un bêcher, de la buée apparaît sur les parois et des gouttes d'eau se forment. Cette réaction peut s'interpréter par :

$$
2H_{2(g)} + O_{2(g)} \longrightarrow 2H_{2}O_{(1)}
$$

La combustion du dihydrogène dégage de chaleur : c'est une réaction **exothermique**.

Pour obtenir une flamme encore plus chaude,  $(T^{\circ} = 2000^{\circ}C)$ , on fait brûler du dihydrogène dans du dioxygène au moyen d'un Chalumeau.

![](_page_18_Figure_12.jpeg)

**Figure 8 : Combustion de**  $H_2$  **dans**  $O_2$ 

En conclusion, la combustion du gaz dihydrogène dans le dioxygène est fortement exothermique, de plus, cette combustion produit de l'eau qui est un composé très stable. Ces deux caractères nous permettent de dire que l'hydrogène et l'oxygène présentent l'un comme l'autre une très grande affinité. Il en résulte que l'hydrogène réagit sur les corps oxygénés en s'emparant de l'oxygène pour donner de l'eau. *C'est une réaction de réduction***.** Exemple : La réduction de l'oxyde de cuivre par l'hydrogène.

![](_page_19_Figure_1.jpeg)

**Figure 9 : Réduction de l'oxyde de cuivre par le dihydrogène** 

Le brouillard qui apparaît est dû à la condensation de la vapeur d'eau produite par la réaction. On constate que l'oxyde de cuivre noir a été réduit à l'état de cuivre rouge : le cuivre a été libéré. (CESSAC, J. 1996).

 $CuO(s)$  +  $H_2(g)$   $\longrightarrow$   $Cu(s) + H_2O(g)$ 

#### **II-2-3- Préparations industrielles**

L'eau constitue une matière première pratiquement inépuisable pour la préparation du dihydrogène. On en libère le dihydrogène par électrolyse. Le gaz obtenu est particulièrement pur ; toutefois ce procédé est assez onéreux à cause du grand besoin en énergie électrique. Bien que l'eau soit un composé très stable, il est possible de la réduire en corps très réducteurs pour libérer le dihydrogène. C'est ainsi que de la vapeur d'eau passant sur du fer chauffé à 700°C ou sur du coke est réduite pour former le dihydrogène. On prépare aussi l'hydrogène à partir des composés hydrogénés, par exemple en chauffant très fortement la houille<sup>1</sup>, on obtient un mélange gazeux contenant environ 50% de son volume en hydrogène. Comme l'hydrogène est très difficile à liquéfier, on peut l'extraire à partir d'un mélange gazeux en liquéfiant les autres gaz. Le méthane, qui existe dans certains gisements gazeux constitue aussi une matière première pour préparer le gaz dihydrogène, ce procédé consiste à décomposer le méthane en le chauffant très fortement (+ de 100°C) selon la réaction :

 $CH_{4(g)} \quad \Delta \quad C_{(s)} + 2\overline{H}_{2(g)}$ 

Elle fournit en même temps du carbone pur utilisé dans la fabrication du papier carbone, d'encre d'imprimerie, de certains cigares… (CESSAC, J. 1996).

#### **II-2-4-Préparations au laboratoire :**

#### **1-Action de l'acide chlorhydrique sur le zinc :**

On peut préparer le dihydrogène en faisant agir l'acide chlorhydrique sur des grenailles de zinc :

![](_page_20_Figure_3.jpeg)

**Figure 10 : Action de l'acide chlorhydrique sur le zinc**

La réaction a pour équation :

$$
2HCl_{(1)} + Zn_{(s)} \longrightarrow ZnCl_{2(s)} + H_{2(g)}
$$

16cm<sup>3</sup> d'une solution d'acide chlorhydrique (HCl) à 5,5molL<sup>-1</sup> réagissent sur 2,9g de zinc pour donner 1L de dihydrogène.

L'acide chlorhydrique réagit avec tous les métaux sauf dans le cas du cuivre pour donner du gaz dihydrogène.

#### **2-La décomposition de l'eau par le calcium :**

L'eau est décomposée par le calcium et produit du dihydrogène :

![](_page_20_Figure_11.jpeg)

**Figure 11 : Décomposition de l'eau par le calcium**

L'équation bilan de la réaction s'écrit :

 $Ca + H_2O \longrightarrow CaO + \overline{H_2}$ 

#### **3-Réaction entre la soude (NaOH) et de l'aluminium (Al) :**

![](_page_21_Figure_1.jpeg)

**Figure 12 : Action de la soude sur l'aluminium** 

La réaction est exothermique, ce qui explique la présence d'un autre cuve à eau dans le flacon à réaction.

Equation bilan de la réaction :

 $2\text{NaOH} + 2\text{Al} + 10\text{H}_2\text{O}$   $\longrightarrow$   $2[\text{Al}(\text{OH})_4(\text{H}_2\text{O}_2)]\text{Na} + 5\text{H}_2$ 

 $[A(OH)<sub>4</sub>(H<sub>2</sub>O<sub>2</sub>)]$ Na est dissocié en ions  $[A(OH)<sub>4</sub>(H<sub>2</sub>O<sub>2</sub>)]$  et Na<sup>+</sup>.

L'ion [Al  $(OH)_4(H_2O_2)$ ] est appelé ion aluminate.

 $12 \text{cm}^3$  d'une solution de soude (NaOH) à 2,5mol. $L^{-1}$  réagissent sur 0,8g d'aluminium pour donner  $1L d^2H_2$ .

#### **4- Réduction de l'eau par le sodium :**

Le sodium réduit l'eau à froid ; la réaction est vive car le sodium est un puissant réducteur

![](_page_21_Figure_11.jpeg)

**Figure 13 : Réduction de l'eau par le sodium** 

 $\text{Réaction}: 2\text{Na}_{(s)} + 2\text{H}_2\text{O}_{(l)} \longrightarrow 2\text{NaOH}_{(l)} + \frac{1}{\text{H}_{2(s)}}$ 

La soude est dissoute dans l'eau et sa présence est déterminée par la phénolphtaléine qui devient violet (STEYAERT, J. 1985).

#### **5- Réduction de l'eau par le magnésium :**

Le magnésium réduit l'eau en produisant du gaz dihydrogène. Cette réaction peut être illustrée selon le dispositif expérimental de la figure 14.

![](_page_22_Figure_2.jpeg)

**Figure 14 : Réduction de l'eau par le magnésium**

Réaction chimique :  $Mg_{(s)} + H_2O_{(g)} \longrightarrow MgO_{(s)} + H_2(g)$ 

L'oxyde de magnésium (MgO) est connu sous le nom de magnésie

Si on remplace le ruban de magnésium par de l'aluminium en poudre fortement chauffé, on a toujours un dégagement de dihydrogène selon la réaction :

 $2Al_{(s)} + 3H_2O_{(g)} \longrightarrow Al_2O_{3(s)} + 3\overline{H_2}_{(g)}$ 

#### **6- Réduction de l'eau par le fer :**

Le fer chauffé à forte température réduit aussi l'eau. Une température élevée vers 700°C est nécessaire car le fer est moins réducteur que les autres métaux.

![](_page_22_Figure_10.jpeg)

**Figure15 : Réduction de l'eau par le fer**

Bilan de la réaction :  $3Fe_{(s)} + 4H_2O_{(g)} \longrightarrow Fe_3O_{4(s)} + 4\overline{H}_{2(g)}$ 

Avec ce même dispositif, on peut remplacer le fer par le carbone (charbon). Un dégagement de dihydrogène se produit selon :  $C_{(s)} + H_2O_{(g)} \longrightarrow CO_{(g)} + H_2(g)$ . Ce principe est surtout utilisé dans la préparation industrielle de l'hydrogène. (STEYAERT, J. 1985).

#### **II-2-5- Applications :**

Nous savons que pour obtenir une flamme très chaude (T° = 2000°C), on fait brûler de du dihydrogène avec le dioxygène au moyen d'un chalumeau. Le chalumeau est utilisé au découpage des pièces en fer et à la soudure autogène. Par hydrogénation, c'est-à-dire fixation d'hydrogène sur des composés du carbone, l'industrie fabrique divers produits importants : matières grasses solides (telles que la margarine), matières plastiques, matières colorantes, caoutchoucs artificiels etc.…Le dihydrogène est une matière première importante dans la préparation de l'ammoniac (NH3) qui est une source d'engrais azotés et d'explosifs (CESSAC, J. 1996).

#### **LE DIOXYDE DE CARBONE (CO2)**

#### **II-3-1-Propriétés physiques :**

C'est un gaz incolore, d'odeur piquante dans les CNTP. Sa composition dans l'air vaut 0,03% environ. Il est non toxique mais asphyxiant si la concentration est supérieure ou égale à 10%. A la pression normale et à une température de  $20^{\circ}$ C, un litre de CO<sub>2</sub> pèse 1,9g. Sa densité par rapport à l'air (d=1,5) montre qu'il est environ une fois et demie plus dense que l'air. Un litre d'eau à la température ordinaire peut dissoudre un litre de  $CO<sub>2</sub>$  donc il est moyennement soluble dans l'eau. Cette assez faible solubilité peut permettre de le recueillir sur une cuve à eau (par déplacement d'eau). Le dioxyde de carbone se caractérise par l'eau de chaux qui se trouble immédiatement par formation d'un précipité blanc. La température de sublimation est de –78,5°C. Le CO<sub>2</sub> est liquéfié par compression à température ordinaire P = 60atm (CESSAC, J. 1996).

#### **II-3-2- Propriétés chimiques :**

Le dioxyde de carbone  $(CO_2)$  est un corps très stable. Ces molécules ne sont dissociées qu'à une température élevée. A 2000°C, deux molécules sur cent seulement sont dissociés en CO et O2 selon l'équation :

$$
2\text{CO}_2 \longrightarrow 2\text{CO} + \text{O}_2
$$

Le  $CO<sub>2</sub>$  est un mauvais comburant, ceci peut être mis en évidence par l'extinction d'une bougie allumée à l'intérieur d'un flacon rempli de  $CO<sub>2</sub>$ . En fait le  $CO<sub>2</sub>$  cède très difficilement son O2. Seuls les réducteurs énergiques utilisés à température très élevée parviennent à réduire le  $CO<sub>2</sub>$  (exemples : Na, Mg, Al...).

 **1-) La réduction du CO2 par le magnésium** :

![](_page_24_Figure_8.jpeg)

**Figure16 : Réduction du dioxyde de carbone par le magnésium** 

L'équation bilan de la réaction s'écrit:

![](_page_25_Figure_0.jpeg)

**Figure 17 : Absorption du CO2 par la soude** 

La soude absorbe le dioxyde de carbone. Lorsqu'on fait arriver du gaz  $CO<sub>2</sub>$  dans une solution de NaOH, les premiers bulles de gaz s'amenuisent, montrant que la soude absorbe le CO<sub>2</sub>. Au bout d'un certain temps, les bulles traversent la solution. Celle-ci peut se traduire par la réaction :

#### $CO_2 + H_2O + NaOH \longrightarrow NaHCO_3 + H_2O$

L'hydrogénocarbonate de sodium (Na $HCO<sub>3</sub>$ ) est peu soluble dans l'eau mais se dissocie en ion  $(Na^+$ ,  $HCO_3$ ). Si la soude est en excès, il y aura une formation de carbonate de sodium  $(Na<sub>2</sub>CO<sub>3</sub>)$  selon le bilan :

#### $CO_2 + H_2O + 2NaOH \longrightarrow Na_2CO_3 + 2H_2O$

Le carbonate de sodium (Na<sub>2</sub>CO<sub>3</sub>) est dissocié en ions  $2Na<sup>+</sup>$  et CO<sub>3</sub><sup>2</sup>.

(STEYAERT, J. 1985 et CESSAC, J. 1996).

#### **II-3-3 Préparations industrielles :**

Le dioxyde de carbone est préparé en faisant brûler du coke<sup>3</sup> dans un courant d'air selon la réaction :  $C + O_2 \longrightarrow \overline{CO_2}$ Dans les sucreries, on utilise un four à chaux car l'on a besoin à la fois du CO<sub>2</sub> et du CaO  $CaCO<sub>3</sub> \longrightarrow CaO + \overline{CO}$ <sub>2</sub>

La fermentation alcoolique des jus sucrés est aussi une source de  $CO<sub>2</sub>$ . Cette réaction se traduit par :

 $C_6H_{12}O_6 + 2ADP + 2P \longrightarrow 2C_2H_5OH + 2CO_2 + 2ATP$ 

Le glucose  $(C_6H_{12}O_6)$ , l'adénosine diphosphate (ADP) et le phosphore produisent de l'éthanol, du dioxyde de carbone et de l'adénosine triphosphate (ATP)

 $\overline{a}$ 

<sup>&</sup>lt;sup>3</sup> Résidu solide de la carbonisation de certaines houilles grasses

#### **II-3-4- Préparations au laboratoire :**

#### **1- Action de l'acide chlorhydrique sur le calcaire (CaCO3) :**

Pour préparer du CO<sub>2</sub> au laboratoire, on attaque généralement le marbre ou le calcaire à froid par une solution d'acide chlorhydrique dilué :

![](_page_26_Figure_3.jpeg)

**Figure 18 : Action de l'acide chlorhydrique sur le calcaire**

Selon la réaction **:**  $CaCO_3 + 2HCl \longrightarrow CO_2 + CaCl_2 + H_2O$ 

Le marbre ou le calcaire est constitué par du carbonate de calcium (CaCO<sub>3</sub>).

Le chlorure de calcium  $(CaCl<sub>2</sub>)$  se dissous dans l'eau.

4,47g de marbre réagissent avec 8,2cm<sup>3</sup> d'acide chlorhydrique à 5,5mol.L<sup>-1</sup> pour donner 1L de  $CO<sub>2</sub>$ .

#### **2-Décomposition thermique du CaCO3 :**

La température nécessaire à cette décomposition sera d'environ 800 à 900°C :

![](_page_26_Figure_11.jpeg)

**Figure19 : Décomposition thermique de CaCO<sup>3</sup>**

La réaction correspondante est :

 $CO_{2(g)} + CaO_{(s)}$  $CaCO<sub>3(s)</sub> \xrightarrow{\Delta}$ 

#### **3-Action de l'acide chlorhydrique sur le carbonate de sodium(Na2CO3)**

On peut obtenir du gaz  $CO_2$  en faisant agir de l'HCl sur du Na<sub>2</sub>CO<sub>3</sub> selon la réaction :

$$
2\text{HCl}_{(1)} + \text{Na}_2\text{CO}_{3\text{ (s)}} \longrightarrow 2\text{NaCl}_{(1)} + \text{CO}_{2\text{(g)}} + \text{H}_2\text{O}_{(1)}
$$

#### **4-Réduction de l'oxyde de cuivre (CuO) par le carbone :**

En chauffant un mélange de carbone et d'oxyde de cuivre pulvérulent, une réaction se produit avec un dégagement de gaz CO<sub>2</sub> selon la réaction :

 $C + 2CuO$   $\longrightarrow$   $\overrightarrow{CO_2} + 2Cu$ 

![](_page_27_Figure_6.jpeg)

**Figure 20 : Réduction de l'oxyde de cuivre par le carbone**

#### **II-3-5-Applications :**

l

Le  $CO<sub>2</sub>$  est un produit industriel principalement utilisé dans la fabrication des boissons gazeuses. La présence du CO2 dissous dans une boisson gazeuse se voit dans l'expérience de dégazage<sup>4</sup>. Le CO<sub>2</sub> est aussi utilisé dans la fabrication du Na<sub>2</sub>CO<sub>3</sub> (employé dans la fabrication du verre), des produits destinés au dégraissage et blanchissage ou des savons.

La conservation des denrées alimentaires trouve aussi une application du  $CO<sub>2</sub>$  (bière, ceuf, fruits, légume....). En fait, sous forme de carboglace<sup>5</sup>, il sert comme agent de réfrigération. Au laboratoire, on peut facilement obtenir un milieu liquide à très basse température (-100°C environ) en projetant des fragments de carboglace dans l'éther ou l'acétone (CESSAC, J. 1996. et STEYAERT, J. 1985).

 ${}^{4}$ L'expérience de dégazage permet de déceler la présence de CO<sub>2</sub> dans les boissons gazeuses  ${}^{5}C$ 'est une partie du  $CO<sub>2</sub>$  liquide qui se solidifie sous forme neige carbonique

#### **Le dichlore (Cl2)**

#### **II-4-1-Propriétés physiques :**

Découvert par Scheele en 1774, le chlore est un corps jaune verdâtre. C'est un gaz très toxique car il peut entraîner la mort si sa concentration atteint 0,6%. Il attaque les muqueuses pour une concentration de 0,05%. Sa masse volumique vaut 3,168gL-1 dans les CNTP. La densité du chlore par rapport à l'air a pour valeur d≈2,5. Le chlore est donc un gaz très dense, ainsi, on peut le recueillir par déplacement d'air. Le chlore est assez soluble dans l'eau (2,5L par litre d'eau) et la solution porte le nom d'eau de chlore. Bien que soluble dans l'eau on peut aussi le recueillir dans un cuve à eau utilisant l'eau salée qui le dissout difficilement (cette solubilité est de 3,6g dans 100g d'eau). Il est facilement liquéfiable. Pour le liquéfier sous la pression atmosphérique, il faut le refroidir en dessous de son point d'ébullition( $-34^{\circ}$ C) et à la température ordinaire (15°C), il suffit de le comprimer sous 5,8 bar.

#### **II-4-2- Propriétés chimiques :**

Le chlore a une très grande réactivité chimique. En particulier, il peut se combiner directement à un très grand nombre de corps simples pour donner des chlorures.

#### **1- La combustion de l'hydrogène dans le dichlore** :

Un jet d'hydrogène, préalablement enflammé dans l'air, continue à brûler dans le chlore. Les molécules d'H2 et Cl2 réagissent entre elles pour donner des molécules d'HCl.

![](_page_28_Figure_7.jpeg)

**Figure 21 : Combustion de l'hydrogène dans le dichlore** 

Equation bilan de la réaction :  $H_{2(g)} + Cl_{2(g)} \longrightarrow 2HCl_{(g)}$ Si le dihydrogène est au préalable mélangé au dichlore, la réaction est explosive. Elle est plus dangereuse que le mélange tonnant<sup>6</sup> car l'explosion se produit à froid en présence d'une lumière vive.

 $\overline{a}$ 

<sup>&</sup>lt;sup>6</sup>C'est le mélange 2H<sub>2</sub> + O<sub>2</sub> qui explose violemment au contact d'une étincelle

#### **2-L'action du chlore sur le sulfure d'hydrogène ( H2S)**

Le dichlore réagit également avec le sulfure d'hydrogène pour former l'HCl. Lorsqu'on met en présence les deux gaz, on observe un dépôt solide de souffre (fines particules jaunes). La couleur verte du chlore disparaît.

![](_page_29_Figure_2.jpeg)

**Figure 22 : Action du dichlore sur le sulfure d'hydrogène**

La putréfaction des déchets organiques produit du sulfure d'hydrogène dont l'odeur est particulièrement repoussante. En détruisant ce gaz, le dichlore agit comme désodorisant. Bilan de la réaction :  $Cl_{2(g)} + H_2S_{(g)} \longrightarrow 2HCl_{(g)} + S_{(s)}$ 

#### **3-Réaction de substitution entre le méthane et le dichlore**

Un mélange gazeux de CH<sub>4</sub> et Cl<sub>2</sub> prennent une couleur verte. Après quelques jours, et en présence de lumière, la couleur verte s'est fortement atténuée.

![](_page_29_Figure_7.jpeg)

**Figure 23 : Réaction entre le méthane et le dichlore**

On peut l'interpréter par :

![](_page_29_Picture_127.jpeg)

Si l'on emploie une mole de CH4 avec deux moles de dichlore, il y aura destruction du méthane par le dichlore selon :  $CH_{4(g)} + 2Cl_{2(g)} \longrightarrow 4HCl_{(g)} + C_{(g)}$ 

![](_page_30_Figure_1.jpeg)

**Figure 24 : destruction du méthane par le chlore**

#### **4- Action du chlore sur l'eau (propriété oxydante de l'eau de chlore)**

L'eau de chlore se conserve à l'abri de la lumière. En fait, en présence de lumière, on observe une atténuation progressive de sa couleur et un lent dégagement de dioxygène. Si l'exposition dure longtemps, le papier tournesol n'est plus décoloré mais rougit, montrant la disparition du dichlore et de l'HCl s'est formé conformément à l'équation :  $2Cl_{2(g)}+2H_2O_{(1)} \rightarrow 4HCl_{(1)}+O_{2(g)}$ 

![](_page_30_Figure_5.jpeg)

**Figure 25 : Action du chlore sur l'eau** 

 **5- Combustion du fer dans le dichlore :** 

![](_page_30_Figure_8.jpeg)

**Figure 26 : combustion du fer dans le dichlore**

Du fer chauffé au rouge, reste incandescent dans le dichlore et s'entoure d'une fumée rousse constituée par des particules de chlorure ferrique  $(FeCl_3)$ . Le  $FeCl_3$  est dissout dans l'eau provoquant une teinte rouille selon la réaction :

 $2Fe_{(s)} + 3Cl_{2(g)} \longrightarrow 2FeCl_{3(s)}$ 

#### **II-4-3-Préparation industrielle :**

Le chlore est devenu un produit industriel vers 1914 (fabrication de gaz de combat pendant la guerre), on peut l'extraire par électrolyse du chlorure de sodium fondu.

#### **II-4-4- Préparation au laboratoire :**

On prépare le dichlore à partir d'une solution commerciale d'HCl. On libère le dichlore en oxydant l'acide chlorhydrique soit :

• **A froid**

#### **Par le permanganate de potassium (KMnO4) :**

On obtient du gaz dichlore en réalisant l'expérience selon le dispositif de la figure 27.

![](_page_31_Figure_8.jpeg)

**Figure 27 : action de HCl par le permanganate de potassium**

Conformément à l'équation :

 $16HCl_{(1)} + 2KMnO_{4(s)} \longrightarrow 5Cl_{2(g)} + 8H_2O_{(1)} + 2KCl_{(1)} + 2MnCl_{2(1)}$ 

Une solution d'acide chlorhydrique à 11,5mol $L^{-1}$  ayant un volume de 12cm<sup>3</sup> réagit avec 2,8g de KMnO4 pour donner 1L de gaz dichlore.

**Remarque** : On peut remplacer le KMnO<sub>4</sub> par l'eau de javel (NaClO). La réaction se traduit par :

 $2HCl_{(1)} + NaClO_{(1)} \longrightarrow Cl_{2(g)} + NaCl_{(1)} + H_2O_{(1)}$ 

• **A chaud :** 

 **Action de l'HCl sur le dioxyde de manganèse (MnO2)** 

![](_page_32_Figure_2.jpeg)

**Figure 28 : Action de l'acide chlorhydrique sur le dioxyde de manganèse** 

Quand la température est supérieure à 50°C, le dégagement du dichlore est accompagné de libération de HCl gazeux et de vapeur d'eau. Le gaz HCl sera retenu par le flacon à laveur et la vapeur d'eau par la colonne desséchante. Ainsi on obtient du dichlore sec dans le dernier flacon.

Equation bilan de la réaction **:**  $4HCl + MnO_2 \longrightarrow MnCl_2 + 2H_2O + Cl_2$ 

#### **II-4-5- Applications :**

Le dichlore détruit les matières organiques qui forment la substance et même les cellules vivantes, par suite il est à la fois :

- un gaz très agressif et attaque les muqueuses qui revêtent notre appareil respiratoire,

- un puissant microbicide, donc un auxiliaire précieux dans la lutte contre les microbes dangereux.

Beaucoup de substances colorantes sont constituées des matières organiques que le chlore détruit, ce qui provoque la disparition de la couleur. On utilise le pouvoir décolorant du chlore dans le blanchiment des pâtes à papier et de certaines fibres textiles

(CESSAC, J. 1996 et STEYAERT, J. 1985).

# DEUXIEME PARTIE **PROPOSITION DE MODULES D'APPRENTISSAGE**

La deuxième partie de ce mémoire est réservée à la partie où l'on exploite la NTIC et la programmation informatique. Nous avons conçu des modules simples et précis en proposant des animations à trois dimensions (3D) qui ont été réalisées à partir du logiciel **«3dsmax7»**.

Nous avons élaboré ce logiciel en langage de programmation **«Web expert 6»**. On a choisi particulièrement ce logiciel parce que c'est un langage de programmation de haut niveau et c'est la dernière version (janvier 2008) dans le contexte de l'évolution de la Nouvelle Technologie de l'Information et de la Communication (NTIC).

Au démarrage du logiciel, une fenêtre d'accueil s'ouvre et pour que l'apprenant puisse progresser dans son étude, il doit cliquer sur le bouton **« Sommaire »** en bas de la fenêtre. A part les objectifs généraux et spécifiques énoncés dans le logiciel et les objectifs que l'on veut atteindre à la fin de cette étude, l'organigramme général pour l'étude des gaz est représenté par la figure 29.

![](_page_34_Figure_0.jpeg)

**Figure 29: Organigramme général pour l'étude des gaz** 

#### **I- Introduction au module d'apprentissage :**

#### **I-1- Description des activités à mener :**

La progression du travail est graduée selon trois étapes :

- En premier lieu, il est indispensable de préciser quelques repères théoriques concernant une réaction chimique, citons :
	- Equilibrer une équation bilan (loi de conservation des éléments),
	- Loi de Lavoisier (loi conservation de la matière)
- $\triangleright$  Suite à ces quelques repères théoriques, l'apprenant est confronté aux objectifs permettant d'appréhender la nature de l'objet étudié.
- Enfin, l'utilisateur peut entrer dans une analyse détaillée du phénomène. On présente au cours de cette phase une visualisation des animations qui permettent d'observer des expériences mettant en évidence quatre gaz étudiés dans la classe de  $2^{nde}$ , suivi d'un test de reconnaissance. En fin de chaque module, des activités seront proposées auxquelles l'élève participera en suivant des instructions et des consignes. Ces activités permettront à une évaluation des capacités de l'élève afin de les motivés et concrétiser les objectifs visés.

#### **I-2- Agencement des fenêtres :**

Au démarrage du logiciel, une fenêtre d'accueil s'ouvre invitant l'apprenant à cliquer sur le bouton **« sommaire ».**

![](_page_36_Picture_2.jpeg)

#### **Figure 30 : Interface d'acceuil**

Après avoir cliqué sur le bouton sommaire on accède à cette fenêtre qui indique les objectifs généraux et spécifiques du logiciel.

![](_page_36_Picture_39.jpeg)

**Figure 31: Objectifs généraux et specifiques pour l'étude des gaz** 

En cliquant sur le bouton **« Suivant »**, quelques repères théoriques concernant la réaction chimique s'affiche.

![](_page_37_Picture_1.jpeg)

**Figure 32: Repères théoriques sur la reaction chimique** 

Pour voir la suite de ces repères théoriques on se sert de la barre de défilement à droite

![](_page_37_Picture_37.jpeg)

**Figure 33 : Suite des repères théoriques**

Après avoir cliqué sur le bouton «**Suivant »,** la page indiquant les modules proposés apparaît.

![](_page_38_Picture_1.jpeg)

#### **Figure 34: Choix de module et objectifs à atteindre**

Cette fenêtre comprend principalement les informations suivantes :

-les objectifs visés à la fin de l'étude

-les propositions de modules d'enseignement /apprentissage.

L'utilisateur peut entrer sur module après clic sur le bouton marqué par le nom d'un gaz.

#### **I-3- Présentation des interfaces de l'utilisateur :**

-Les interfaces de l'utilisateur adoptent la même structure que se soient pour la production ou le test de reconnaissance des gaz étudiés.

-Des indications et consignes sont données en haut et à gauche de chaque fenêtre.

- Le dispositif expérimental est présenté à droite. Pour la production des gaz, les dispositifs ne diffèrent que par les réactifs utilisés au cours de la réaction chimique. Chaque module est alors différent par la nature des gaz ainsi produite.

-des liens sont indiqués par des boutons qui se trouvent en bas de la fenêtre.

#### **II- Module d'apprentissage :**

Ce didacticiel comporte quatre modules :

- $\triangleright$  Etude du gaz dichlore
- Etude du gaz dioxygène
- $\triangleright$  Etude du gaz dioxyde de carbone
- $\triangleright$  Etude du gaz dihydrogène

Chaque module d'apprentissage contient :

- la description du dispositif
- des indications et consignes
- une animation de la production du gaz
- une animation pour le test d'identification du gaz
- des activités proposées à l'apprenant sous forme d'évaluation.
- des conclusions proposées par le logiciel

Comme il a été déjà mentionné, chaque module consiste en la simulation sur microordinateur des travaux pratiques pour la production des gaz courants suivit d'un test pour identifier la nature de ces gaz.

Ainsi, cette simulation s'appuie sur des animations 3D qui présente un intérêt majeur pour mieux appréhender et analyser les phénomènes physiques observés au cours d'une réaction chimique.

Chaque module possède la même structure dont les différentes étapes à suivre sont résumés dans l'organigramme de la figure 35.

![](_page_40_Figure_0.jpeg)

**Figure 35 : Organigramme de chaque module d'apprentissage** 

Il est clair que l'ordinateur ne peut remplacer ni l'expérimentation réelle ni l'enseignant dans sa formation. En revanche, il permet un enrichissement des connaissances de l'apprenant. De plus, l'analyse des séquences d'animations et des consignes sur l'écran de l'ordinateur permet à l'apprenant de tirer plusieurs informations utiles développant ainsi son attitude critique.

#### **II-1- Module 1 : Etude du dichlore Cl2 :**

#### **II-1-1- Présentation du module :**

#### **Objectifs :**

A l'issue de ce module, l'élève doit être capable de (d') :

 **-** distinguer les réactifs et les produits de la réaction dans le processus de la production du

gaz dichlore.

- préciser que le dichlore provoque la décoloration d'une solution d'indigo.

- écrire et équilibrer l'équation bilan de la réaction :

#### $16HCl + 2KMnO<sub>4</sub> \longrightarrow 5Cl<sub>2</sub> + 2KCl + 2MnCl<sub>2</sub> + 8H<sub>2</sub>O$

#### **II-1-2- Mise en œuvre du module** :

On accède à cette fenêtre après avoir cliqué sur le bouton **«Dichlore»** de la figure 34, page 31

![](_page_41_Picture_70.jpeg)

**Figure 36 : Présentation du dispositif de production du dichlore**

Cette séquence d'animation peut être appréciée en cliquant sur le bouton au dessous du dispositif

![](_page_42_Picture_1.jpeg)

**Figure 37 : Phase de la production du dichlore**

Cette fenêtre permet de voir une séquence d'animation montrant le dégagement du gaz dichlore qui sera par la suite récupéré dans une solution de chlorure de sodium dans la cuve.

Le dispositif pour tester le gaz, apparaît, après avoir cliqué sur le bouton **«suivant»**.

![](_page_42_Picture_5.jpeg)

**Figure 38 : Présentation du dispositif pour test de reconnaissance du dichlore**

![](_page_43_Picture_36.jpeg)

On peut apprécier cette séquence en cliquant sur le bouton au dessous du dispositif

**Figure 39 : Séquence d'animation pour le test de reconnaissance du dichlore**

Après avoir récupéré le gaz, il faut tester ce gaz pour l'identifier. La séquence d'animation observée sur cette figure montre que le dichlore peut provoquer une décoloration de la solution d'indigo.

Après clic sur le bouton **« Solution »**, il apparaît les conclusions proposées par le logiciel que l'apprenant doit confronter avec la sienne.

![](_page_43_Picture_37.jpeg)

**Figure 40 : Conclusions proposées par le logiciel dans l'étude du dichlore**

#### **II-2- Module 2 : Etude du dioxygène O2 :**

#### **II-2-1- Présentation du module :**

#### **Objectifs :**

A l'issue de ce module, l'élève doit être capable de (d') :

- séparer les réactifs et les produits pour la production du gaz dioxygène.
- expliquer que le dioxygène rallume une bûchette présentant un point d'incandescence
- écrire et équilibrer l'équation bilan de cette réaction :

 $2Na_2O_2 + 4H_2O \longrightarrow O_2 + 4NaOH + 2H_2O$ 

#### **II-2-2- Mise en œuvre du module :**

Une fenêtre qui présente le dispositif expérimental apparaît après avoir cliqué sur le bouton

![](_page_44_Picture_10.jpeg)

**Figure 41: Présentation du dispositif pour la production du dioxygène**

On peut apprécier à cette séquence d'animation après clic sur le bouton au-dessous du dispositif

![](_page_45_Picture_1.jpeg)

**Figure 42 : Phase de la production du dioxygène** 

Cette fenêtre présente la séquence d'animation dans le processus de la production du gaz dioxygène. On voit un dégagement gazeux lorsque les deux réactifs sont en contacts.

Lorsqu'on clique sur le bouton **« Suivant »**, il apparaît le dispositif montrant le test de reconnaissance du gaz dioxygène.

![](_page_45_Picture_48.jpeg)

**Figure 43 : Présentation du dispositif pour le test de reconnaissance du dioxygène**

On peut apprécier cette séquence d'animation en cliquant sur le bouton au dessous du dispositif

![](_page_46_Picture_39.jpeg)

**Figure 44 : Séquence animation le test de reconnaissance du dioxygène**

La séquence d'animation observée ici montre que le gaz dioxygène qui se trouve à l'intérieure du tube à essais rallume la bûchette, préalablement enflammée, et présentant un point d'incandescence.

Si on clique sur le bouton **« Solution »**, les conclusions proposées par le logiciel apparaissent, et l'apprenant doit les confronter avec les siennes.

![](_page_46_Picture_40.jpeg)

**Figure 45 : Conclusions proposées par le logiciel dans l'étude du dioxygène** 

#### **II-3- Module 3 : Etude du dioxyde de carbone CO2 :**

#### **II-3-1- Présentation du module :**

#### **Objectifs :**

A l'issue de ce module, l'apprenant doit être capable de (d') :

 **-** citer les réactifs et les produits de la réaction afin de produire le dioxyde de carbone.

- faire ressortir qu'en faisant barboter le CO<sub>2</sub> dans une solution d'eau de chaux, celle-ci se trouble avec formation de précipité blanc.

- écrire et équilibrer l'équation bilan de la réaction :

 $2HCl + CaCO<sub>3</sub>$   $\longrightarrow$   $CO<sub>2</sub> + CaCl<sub>2</sub> + H<sub>2</sub>O$ 

#### **II-3-2- Mise en œuvre du module :**

On accède à ce module après avoir cliqué sur le bouton **« Dioxyde de carbone »**

![](_page_47_Picture_72.jpeg)

**Figure 46 : Présentation du dispositif pour la production du dioxyde de carbone**

Quand on clic sur le bouton au dessous du dispositif**,** l'apprenant peut apprécier cette séquence d'animation.

![](_page_48_Picture_51.jpeg)

**Figure 47: Phase de la production du dioxyde de carbone**

On observe à partir de cette figure un dégagement du dioxyde de carbone qui va être récupéré par déplacement d'eau.

Lorsqu'on clique sur le bouton **«Suivant »**, le dispositif montrant le test de reconnaissance du gaz CO<sub>2</sub> apparaît.

![](_page_48_Picture_5.jpeg)

**Figure 48 : Présentation du dispositif pour le test de reconnaissance du dioxyde de carbone**

Apres avoir cliqué sur le bouton au dessous du dispositif**,** l'apprenant peut voir cette séquence d'animation.

![](_page_49_Picture_46.jpeg)

**Figure 49 : Séquence d'animation le test de reconnaissance du dioxyde de carbone**

La séquence d'animation présentée ici montre que le  $CO<sub>2</sub>$  trouble l'eau de chaux avec formation de précipité blanc de CaCl<sub>2</sub>.

Les conclusions proposées par le logiciel s'affichent lorsque l'apprenant clique sur le bouton « **solution »**.

![](_page_49_Picture_47.jpeg)

**Figure 50 : Conclusions proposées par le logiciel dans l'étude dioxyde de carbone**

#### **II-4- Module 4 : Etude du dihydrogène H2 :**

#### **II-4-1- Présentation du module :**

#### **Objectifs :**

A l'issue de ce module, l'apprenant doit être capable de (d') :

 **-** donner les réactifs et les produits de la réaction.

 - trouver que le gaz dihydrogène provoque une petite explosion à l'approche d'une flamme.

- écrire et équilibrer l'équation bilan de cette réaction.

 $2HCl + Zn$   $\longrightarrow$   $H_2 + ZnCl_2$ 

#### **II-4-2- Mise en œuvre du module :**

On accède à ce module lorsqu'on clique sur le bouton **«Dihydrogène»**

![](_page_50_Picture_64.jpeg)

**Figure 51 : Présentation du dispositif de production du dihydrogène**

On accède à cette séquence d'animation après avoir cliqué sur le bouton au dessous du dispositif.

![](_page_51_Picture_1.jpeg)

 **Figure 52 : Phase de la production du dihydrogène**

Un dégagement de gaz dihydrogène est observé sur cette figure. Ce gaz sera par la suite récupéré dans par déplacement d'eau.

Lorsqu'on clique sur le bouton « Suivant », le dispositif montrant le test de reconnaissance du gaz apparaît

![](_page_51_Picture_5.jpeg)

**Figure 53 : Présentation du dispositif pour le test de reconnaissance du dihydrogène**

![](_page_52_Picture_0.jpeg)

L'apprenant peut apprécier la séquence d'animation après avoir lu les consignes sur la feuille.

**Figure 54 : Séquence d'animation pour le test de reconnaissance du dihydrogène**

Après avoir observé cette séquence d'animation, on peut en déduire qu'une petite explosion se produit lorsque le dihydrogène est en contact avec une flamme.

Lorsqu'on clique sur le bouton **« Solution »**, les conclusions proposées par le logiciel apparaissent.

![](_page_52_Picture_44.jpeg)

**Figure 55 : Conclusions proposées par le logiciel dans l'étude du dihydrogène**

# **TROISIEME PARTIE PROPOSITION DES FICHES DE TRAVAUX PRATIQUES A-Application pédagogique : 1**

Date : Nom du groupe :

Classe :

Titre : Expérience pour la production du gaz dihydrogène (H2)

Fiche TP n° :

Durée :

#### **1- Objectif de la manipulation :**

L'objectif de cette manipulation est de produire du gaz dihydrogène à partir des matériels et produits chimiques proposés.

#### **2- Matériels utilisés :**

-Entonnoir à robinet

-Ballon de 500mL

-Tube à dégagement

-Cuve

-Becher

-Tube à essai

-Têt à gaz

#### **3- Produits chimiques utilisés :**

-Une solution d'acide chlorhydrique (HCl) à 5, 5mol. $L^{-1}$ .

-30g de grenailles de zinc.

#### **4- Pré-requis :**

Equilibrer une réaction chimique

Loi de Lavoisier

#### **5- Montage expérimental :**

![](_page_54_Figure_1.jpeg)

 **Figure 56 : Montage pour la production du gaz H<sup>2</sup>**

#### **6- Mode opératoire :**

- Réaliser le dispositif de la figure 56

-Mettre 30g de grenailles de zinc dans un ballon de 500mL

-Ajouter 16cm<sup>3</sup> d'une solution d'acide chlorhydrique à 5,5mol. $L^{-1}$  dans l'entonnoir à robinet tout en maintenant fermé ce robinet.

-Verser goutte à goutte l'acide chlorhydrique (HCl) en opérant délicatement sur le robinet.

#### **7- Questions :**

-Quels sont les réactifs et les produits de la réaction ?

**-**Ecrire et équilibrer l'équation bilan de la réaction qui a lieu.

# **B- Application pédagogique : 2**

Classe :

Titre : Test de reconnaissance du gaz dihydrogène  $(H_2)$ :

Fiche TP n° :

Durée :

#### **1- Objectif de la manipulation :**

L'objectif de cette manipulation est d'identifier le gaz dihydrogène.

#### **2- Matériels utilisés :**

-Tube à essai plein de gaz  $H_2$  recueilli par déplacement d'eau.

-Bec bunsen

#### **3- Montage expérimental :**

![](_page_55_Picture_12.jpeg)

 **Figure 57 : Montage pour le test du gaz H<sup>2</sup>**

#### **4- Mode opératoire :**

-Allumer le bec bunsen

-le gaz dihydrogène est recueilli dans le tube à essai retourné sur la cuve. Il faut bien boucher

l'ouverture pour ne pas laisser échapper le gaz.

-Approchons ensuite le tube vers le bec bunsen en laissant une petite ouverture.

#### **5- Question :**

-Qu'est ce qu'on entend lorsque le dihydrogène est en contact avec une flamme? Interpréter et conclure.

Date : Nom du groupe :

# **C- Application pédagogique : 3**

#### Classe :

Titre : Expérience pour la production du gaz dichlore  $(Cl<sub>2</sub>)$  :

Fiche TP n° :

Durée :

#### **1- Objectif de la manipulation :**

L'objectif de cette manipulation est de produire du gaz dichlore à partir des matériels et des produits chimiques proposés.

#### **2- Matériels utilisés :**

-Entonnoir à robinet

-Flacon à réaction

-Tube à dégagement

-Cuve

-Becher

-Tube à essai

-Têt à gaz

- flacon de récupération du gaz

#### **3- Produits chimiques utilisées :**

-Une solution d'acide chlorhydrique (HCl) à  $11,5 \text{mol}$ . $L^{-1}$ 

-Permanganate de potassium solide (KMnO4)

#### **4- Pré-requis :**

Equilibrer une réaction chimique

Loi de Lavoisier

Date : Nom du groupe :

#### **5- Montage expérimental :**

![](_page_57_Figure_1.jpeg)

**Figure 58 : Montage pour la production du gaz Cl<sup>2</sup>**

#### **6- Mode opératoire :**

- Réaliser le dispositif de la figure 58

-Mettre 2,8g de permanganate de potassium solide (KMnO<sub>4</sub>) dans le flacon de récupération.

-Ajouter 12cm<sup>3</sup> d'une solution d'acide chlorhydrique à 11,5mol. $L^{-1}$  dans l'entonnoir à robinet, tout en maintenant fermé le robinet.

-Verser goutte à goutte l'acide chlorhydrique (HCl) en opérant sur le robinet.

#### **7- Questions :**

-Différencier les réactifs et les produits mis en jeu lors de cette réaction.

**-**Ecrire et équilibrer l'équation bilan de cette réaction.

# **D- Application pédagogique : 4**

Classe :

Titre : Test d'identification du gaz dichlore  $(Cl_2)$  :

Fiche TP n° :

Durée :

#### **1- Objectif de la manipulation :**

L'objectif de cette manipulation est d'identifier le gaz dichlore.

#### **2- Matériels utilisés :**

-Tube à essai rempli gaz  $Cl<sub>2</sub>$ 

-verre à pied

-tube à dégagement

**3- Produit chimique utilisé :** 

Une solution d'indigo

**4- Montage expérimental :**

solution d'indigo

**Figure 59 : Montage pour le test du gaz Cl<sup>2</sup>**

#### **5- Mode opératoire :**

-Réaliser le dispositif de la figure 59

-Laisser barboter du gaz dichlore dans la solution d'indigo.

#### **6- Question :**

-Quelle est la couleur observée ? Interpréter et conclure

Date : Nom du groupe :

## **E- Application pédagogique : 5**

Classe :

Titre : Expérience pour la production du gaz dioxygène  $(O_2)$ 

Fiche TP n° :

Durée :

#### **1- Objectif de la manipulation :**

L'Objectif de cette manipulation est de produire du gaz dioxygène à partir des matériels et des produits chimiques proposés.

#### **2- Matériels utilisés :**

- -Entonnoir à robinet
- -Ballon de 500mL
- -Tube à dégagement
- -Cuve à eau

-Becher

-Tube à essai

-Têt à gaz

#### **3- Produits utilisés :**

-Des cristaux d'oxylithe

-Eau du robinet

#### **4- Pré-requis :**

Equilibrer une réaction chimique

La proportion dans la réaction (loi de Lavoisier)

#### **5- Montage expérimental :**

![](_page_59_Picture_23.jpeg)

**Figure 60 : Montage pour la production du gaz O2**

Date : Nom du groupe :

#### **6- Mode opératoire :**

- Réaliser le dispositif de la figure 60
- -Mettre 7g d'oxylithe dans un ballon de 500mL.
- -Ajouter 1, 6cm<sup>3</sup> d'eau dans l'entonnoir à robinet tout en maintenant fermer le robinet.
- Verser goutte à goutte l'eau en agissant le robinet.

#### **7- Questions**

- -Préciser les réactifs et les produits au cours de cette réaction chimique.
- -Ecrire et équilibrer l'équation bilan de la réaction

## **F- Application pédagogique : 6**

Classe :

Titre : Test de reconnaissance du gaz dioxygène  $(O_2)$ :

Fiche TP n°:

Durée :

#### **1- Objectif de la manipulation :**

L'objectif de cette manipulation est d'identifier le gaz dioxygène.

### **2- Matériels utilisés :**

-Tube à essai plein de gaz  $O_2$  recueilli par déplacement d'eau.

-Une bûchette préalablement enflammée, présentant un point d'incandescence.

#### **3- Montage expérimental :**

![](_page_61_Picture_12.jpeg)

**Figure 61 : Montage pour le test O<sup>2</sup>**

#### **4- Mode opératoire :**

Introduisons une bûchette présentant un point d'incandescence dans le tube rempli de gaz dioxygène.

#### **5- Question**

-Que devient la bûchette après avoir été introduit dans le tube ? Interpréter et conclure.

Date : Nom du groupe :

## **G- Application pédagogique : 7**

Date : Nom du groupe :

Classe :

Titre : Expérience pour la production du gaz dioxyde de carbone  $(CO<sub>2</sub>)$ :

Fiche TP n°:

Durée :

### **1- Objectif de la manipulation :**

L'Objectif de cette manipulation est de produire du dioxyde de carbone à partir des matériels et des produits chimiques proposés.

### **2- Matériels utilisés :**

-Entonnoir à robinet

-Ballon de 500mL

-Tube à dégagement

-Cuve

-Becher

-Tube à essai

-Têt à gaz

### **3- Produits chimiques utilisés :**

-Une solution d'acide chlorhydrique (HCl) à  $5,5 \text{mol}$ . $L^{-1}$ 

-Des cristaux de marbre ou de craie

## **4- Pré-requis :**

Equilibrer une réaction chimique

Loi de Lavoisier

#### **5- Montage expérimental :**

![](_page_63_Figure_1.jpeg)

**Figure 62 : Montage pour la production du gaz CO<sup>2</sup>**

#### **6- Mode opératoire :**

- Réaliser le dispositif de la figure 62

-Mettre 4,47g de marbres ou craie dans un ballon.

-Ajouter 8,2cm<sup>3</sup> d'une solution d'acide chlorhydrique à 5,5mol. $L^{-1}$  dans l'entonnoir à robinet tout en maintenant fermé le robinet.

-On laisse tomber goutte à goutte l'acide chlorhydrique (HCl) en opérant sur le robinet.

#### **7- Questions :**

-désigner les réactifs et les produits de la réaction.

-écrire et équilibrer l'équation bilan de la réaction

# **H- Application pédagogique : 8**

Classe :

Titre : Test de reconnaissance du gaz dioxyde de carbone  $(CO<sub>2</sub>)$ :

Fiche TP n° :

Durée :

#### **1- Objectif de la manipulation :**

L'objectif de cette manipulation est d'identifier le dioxyde de carbone.

#### **2- Matériels utilisés :**

-Tube à essai plein de gaz  $CO<sub>2</sub>$ 

-verre à pied

-tube à dégagement

**3- Produit chimique utilisé :** 

Eau de chaux

**4- Montage expérimental :** 

eau de chaux

**Figure 63 : Montage pour le test du gaz CO<sup>2</sup>** 

#### **5- Mode opératoire :**

-Réaliser le dispositif de la figure 63

-Faisons barboter le dioxyde de carbone dans l'eau de chaux.

#### **7- Question :**

-Qu'est ce qui se produit dans la solution d'eau de chaux ? Interpréter et conclure.

#### **CONCLUSION**

La réalisation de ce mémoire nécessite la maîtrise de quelques logiciels : (3dsmax7, web expert6, Microsoft PhotoDraw) et de programmation informatique. Nous avons dans un premier temps étudié la possibilité de simuler la production des gaz à partir de la verrerie classique de laboratoire et modélisé le dégagement de gaz et leur test d'identification.

Dans un deuxième temps, les matériels de laboratoire sont construits en 3D par le logiciel 3dsmax7 et possédant leurs spécificités physiques (conception de la forme, texture, mise en œuvre de l'animation,…). Les liens sont effectués par une programmation faisant sortir les pages ou les fenêtres désirées. Ce mémoire s'est donné comme ambition de démontrer l'apport des nouvelles technologies de l'informatique dans l'enseignement / apprentissage de la chimie dans le secondaire. La NTIC est maintenant devenue un outil incontournable dans tous les domaines de l'administration en particulier dans l'enseignement.

C'est précisément dans cette perspective que nous avons élaboré un didacticiel comme support de modélisation dans l'étude des gaz courants de la classe de 2<sup>nde</sup>. Ce logiciel sollicite la participation active de l'apprenant. Il développe chez eux sa capacité d'observer et d'analyser ses objets d'études.

L'ordinateur comme nous avons déjà évoqué est un outil qui permet de (d') :

-visualiser des animations en 3D relative aux expériences sans que l'on ait recours à des matériels expérimentaux et produits chimiques.

-tirer plusieurs informations utiles permettant d'élargir la connaissance de l'élève.

-faire une évaluation des capacités de l'élève à partir des activités proposées ou même une autoévaluation de sa part.

-aborder en un temps minime les activités lors des travaux pratiques réalisés au laboratoire

De ce fait, il peut être utilisé en travaux pratiques permettant de visualiser des expériences et tests de reconnaissances.

Malgré les problèmes que nous avons rencontrés durant l'élaboration de ce mémoire, nous avons enfin atteint notre objectif qui est de partager avec sincérité à d'autres personnes les avantages profitables dans ce travail.

Le contenu de ce mémoire, les animations, les illustrations, les modélisations, sont loin d'être parfaits, nous attendons toutes les propositions d'amélioration que nous laissons à nos cadets qui vont jouir d'autres nouvelles technologies de présentation et de programmation.

# **GUIDE D'UTILISATION DU LOGICIEL**

![](_page_67_Picture_34.jpeg)

### **BIBLIOGRAPHIE**

- **1.** BARDE, N. (2001). *Physique chimie 1ère S*. Paris : Hachette. 479 pages.
- **2.** BAUTRANT, R. (1982). *Chimie 1ère S et E*. Paris : Hachette. 248pages.
- **3.** CESSAC, J. (1996). *Chimie 2nde ACT*. Paris : Ferdinand Nathan.148 pages.
- **4.** COQ, C. (1987). *Chimie 2nde*. Paris : Chaury. 144 pages.
- **5.** CROS, A. (1968). *Initiation à la chimie moderne seconde*. Paris : Didot. 283 pages.
- **6.** CUNNINGTON, A. (1998). *Chimie 1ère S et E*. Paris : Hatier. 192 pages.
- **7.** DONADINI, J. C. (1967). *Chimie 1ère D*. Paris : Hachette. 176 pages.
- **8.** DREYFUS, M. (1996). *Chimie 2nde CT*. Paris : Hachette. 192 pages.
- **9.** DURUPTHY, A. (2001). *Chimie 1ère S*. Paris : Hachette. 319 pages
- **10.** EVE, G. (1967). *Chimie 2e ACT*. Paris : Edition de l'école. 191 pages.
- **11.** FAUCHER, R. (1966). *Chimie 2nde* . Paris : Hatier. 271 pages.
- **12.** JOURDAN, J. (1998). *Physique chimie 5è*. Paris : Hatier. 192 pages.
- **13.** MOREAU, C. (1979). *Initiation à la chimie moderne 1ère CDE*. Paris : Hérissey. 271pages
- **14.** RATSIMANDRESY, R. O. (2006). *Chimie 2nde*. Tana : Imprimerie de la RN7. 117pages.
- **15.** STEYAERT, J. (1985). *Chimie expérimentale*. France : Néron. 427 pages

#### **WEBOGRAPHIE**

http://www.ac-orleans-tours.fr/physique/phyel/trois/idente/fiche.htm.Consulté le 15/01/08 http://www.geocities.com/CapeCanaveral/9305/volume.htm. Consulté le 15/01/08 http://encyclopedia.airliquide.com. Consulté le 17/01/08

![](_page_69_Picture_0.jpeg)

**Auteur :** RAFIDISON Manitra **Adresse :** lot 163 B Andranomanalina (centre) **Tél : 032 46 963 35** 

# **Nombre de pages : 59 Nombre de figures : 63**

#### **RÉSUMÉ**

L'enseignement/apprentissage de la chimie à Madagascar est toujours siège de différents problèmes surtout au niveau des matériels expérimentaux et produits chimiques utilisés. Ce mémoire porte sur la création d'un nouvel enseignement de la chimie. Il s'agit de l'élaboration d'un logiciel de simulation (didacticiel) permettant de modéliser une séance de travaux pratique de chimie.

Des données bibliographiques sur les gaz courants du programme officiel de Seconde sont présentées,

dans la première partie.

La deuxième partie contient l'œuvre de l'auteur dans lequel est élaboré un logiciel de simulation en langage de programmation «WebExpert6». Quatre modules d'enseignement/apprentissage sont proposés dans cette partie. Chaque module est fondé sur des animations à trois dimensions (3D) qui ont été réalisés à partir du logiciel «3dsmax7». Ces animations se rapportent à la production et identification des gaz courants, relative à une séance de travaux pratique, dont le résultat et l'équation bilan de la réaction sont demandés aux apprenants avant de passer à la solution.

Huit fiches de travaux pratiques sur les gaz étudiés sont proposées dans la dernière partie de ce travail.

**Mots clés :** gaz courant, didacticiel, logiciel, animation, simulation, illustration **Encadreur :** Mr ANDRIANARIMANANA J.C. Omer